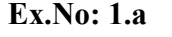

To write a python script to illustrate numeric and string literals.

# Algorithm:

- 1. Start the program
- 2. Get String Literals in the variables str1,str2 and str3 within single, double and triple quotes of strings
- 3. Get Numeric literals in the variables  $a=5$  and  $b=10.5$ , calculate  $c=a+b$  and print c
- 4. Get complex literal in the variable  $d=10+5j$
- 5. d.real and d.imag to get the real part and imaginary part of complex number

# Program:

#string Literal

str1="This is first python Program"

str2='Numeric and String Literals'

str3=""" Addition of

Two Numbers"""

print(str1)

print(str2)

print(str3)

#Numeric Literal

 $a=5$ 

 $b=10.5$ 

 $c=a+b$ 

print("Addition is :",c)

#Complex Literal  $d=10+5j$ print("Complex Literal is : ",d) print("Real part is : ",d.real) print("Imaginary Part is : ",d.imag)

# Output:

This is first python Program Numeric and String Literals Addition of Two Numbers Addition is : 15.5 Complex Literal is : (10+5j) Real part is : 10.0 Imaginary Part is : 5.0

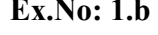

To write a python Program to Convert Kilo meter to Miles

## Algorithm:

- 1. Start the program
- 2. Get the floating value of kilometer in the variable km
- 3. Initialize factor=0.621371
- 4. Calculate mile=km\*factor
- 5. Print the resultant value

## Program:

km=float(input("Enter the Kilometer : "))

factor=0.621371

mile=km\*factor

print(f"{km} Kilometer is equal to {mile} Miles")

#### Output:

Enter the Kilometer : 2

2.0 Kilometer is equal to 1.242742 Miles

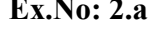

To write a python Program to Make a Simple Calculator

## Algorithm:

- 1. Start the program
- 2. Print the operations like 1 for addition, 2 for subtraction, 3 for multiplication and 4 for division.
- 3. Get the floating values of first and second number in the variables n1 and n2
- 4. Get the choice in the variable ch
- 5. Using multiple elif to perform addition, subtraction, multiplication and division if ch==1:

```
print(f"{n1} + {n2} = {n1+n2}")
elif ch==2: 
   print(f"{n1} - {n2} = {n1-n2}") 
elif ch==3: 
  print(f"{n1} * {n2} = {n1*n2}")
elif ch==4: 
  print(f"{n1} / {n2} = {n1/n2}")
else: 
   print("\n Invalid Choice...")
```
#### Program:

#Simple Calculator

print("Select the Operation")

print("1.Addition")

print("2.Substraction")

print("3.Multiplication")

print("4.Division")

n1=float(input("Enter the First Number : "))

n2=float(input("Enter the Second Number : "))

```
ch=int(input("\n Enter Your Choice (1/2/3/4) : ")) 
if ch == 1:
  print(f"{n1} + {n2} = {n1+n2}")
elif ch==2: 
  print(f"{n1} - {n2} = {n1-n2}")
elif ch==3: 
  print(f"{n1} * {n2} = {n1*n2}")
elif ch==4: 
  print(f"{n1} / {n2} = {n1/n2}")
else: 
   print("\n Invalid Choice...")
```
## Output:

Select the Operation 1.Addition 2.Substraction 3.Multiplication 4.Division Enter the First Number : 30 Enter the Second Number : 40

 Enter Your Choice (1/2/3/4) : 3  $30.0 * 40.0 = 1200.0$ 

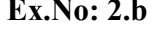

To write a python program that reads a rating from the user and indicates whether the performance was unacceptable, acceptable or meritorious.

#### Algorithm:

- 1. Start the program
- 2. Enter the float value of rating in the variable rate
- 3. Initialize amount\_of\_raise=2400
- 4. Calculate the performance based upon rate

```
if rate>=0.6:
   print("\n Meritorious Performance...") 
  print("\n The Amount of Emplyees Raise is : ", rate*amount of raise)
elif rate==0.4: 
   print("\n Accectable Performance...") 
  print("\n The Amount of Emplyees Raise is : ", rate*amount_of_raise)
elif rate==0.0: 
   print("\n Unacceptable Performance...") 
else: 
   print("\n Invalid Rating...")
```
#### Program:

rate=float(input("\n Enter the Rating : "))

```
amount of raise=2400
```
if rate $\geq=0.6$ :

print("\n Meritorious Performance...")

print("\n The Amount of Emplyees Raise is : ", rate\*amount of raise)

elif rate==0.4:

print("\n Accectable Performance...")

print("\n The Amount of Emplyees Raise is : ", rate\*amount of raise)

elif rate==0.0:

 print("\n Unacceptable Performance...") else: print("\n Invalid Rating...")

## Output:

Enter the Rating : 0.6

Meritorious Performance...

The Amount of Emplyees Raise is : 1440.0

Enter the Rating : 0.3

Invalid Rating...

Enter the Rating : 0.4

Accectable Performance...

The Amount of Emplyees Raise is : 960.0

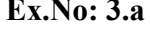

To write a python program to displays the integer values 1–100 using nested while loop

# Algorithm:

- 1. Start the program
- 2. Initialize loop1=10, loop2=10 and n=1
- 3. Using outer while loop to print rows and inner while loop to print columns of the values 1-100.

```
while loop1>0:
   while loop2>0: 
    print(n,end='')
    n=n+1 loop2=loop2-1 
   print() 
   loop2=10 
   loop1=loop1-1
```
#### Program:

```
loop1=10
```
loop2=10

 $n=1$ 

while loop1>0: #print row

while loop2>0: #print column

```
print(n,end=' ')
```
 $n=n+1$ 

```
 loop2=loop2-1
```
print()

 $loop2=10$ 

loop1=loop1-1

## Output:

To write a python script to print 1-100 using single while loop.

## Algorithm:

- 1. Start the program
- 2. Initialize  $i=1$ , col=10
- 3. Using while loop to execute until  $i \leq 100$
- 4. Print 1-100 in 10 values per row and 10 values per column

```
if \text{col} > 0:
```

```
 if i<10: 
     print(i,end=' ')
   else: 
      print(i,end=' ') 
  i=i+1 col=col-1 
 else: 
   print() 
  col=10
```
### Program:

#Using Single while loop to print 1-100

 $i=1$ 

 $col=10$ 

while  $i \leq 100$ :

if  $col>0$ :

if  $i<10$ :

print(i,end=' ')

else:

 $print(i, end='')$ 

 $i=i+1$ 

col=col-1

else:

print()

 $col=10$ 

# Output:

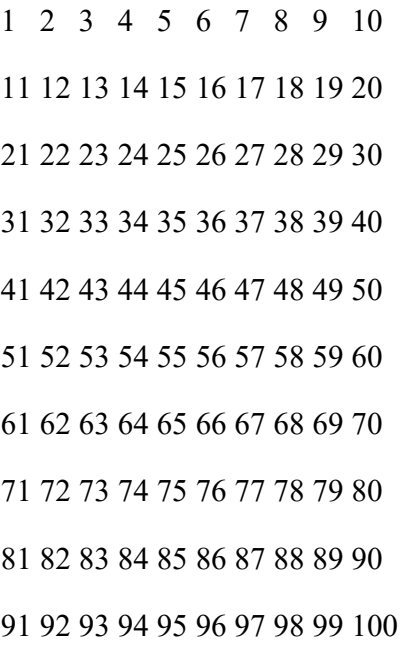

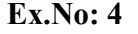

To write a python script to generate all the possible spellings of the last four digits of any given phone number using Dictionaries.

#### Algorithm:

- 1. Start the program
- 2. Get Phone number in the format of XXX-XXX-XXXX in the variable phone num
- 3. Use dictionary with keys are 0,1,2…9 and get the relevant values of the keys using: translate={'0':('0'),'1':('1'),'2':('a','b','c'),'3':('d','e','f'),'4':('g','h','i'),\  $'5':('j','k','l'), '6':('m','n','o'), '7': ('p','q','r','s'), '8': ('t', 'u','v'),\$

'9':('w','x','y','z')}

- 4. Use if condition to check the length of the phone number is equal to 12, otherwise print the error message
- 5. Within if condition use nested for loop to print the relevant spellings of the last four digits.

```
for let1 in translate[phone_num[8]]:
```
 for let2 in translate[phone\_num[9]]: for let3 in translate[phone\_num[10]]: for let4 in translate[phone\_num[11]]: print(phone\_num[0:8]+let1+let2+let3+let4)

#### Program:

#To generate all the possible spellings of the last four digits of any given phone number – use Dictionaries

phone\_num=input('Enter Phone number (XXX-XXX-XXXX): ')

translate={'0':('0'),'1':('1'),'2':('a','b','c'),'3':('d','e','f'),'4':('g','h','i'),

'5':('j','k','l'),'6':('m','n','o'),'7':('p','q','r','s'),'8':('t','u','v'), '9':('w','x','y','z')}

if len(phone  $num$ )==12:

for let1 in translate[phone\_num[8]]:

for let2 in translate[phone\_num[9]]:

```
for let3 in translate[phone_num[10]]:
```
for let4 in translate[phone\_num[11]]:

print(phone\_num[0:8]+let1+let2+let3+let4)

## else:

print('Enter valid phone number…')

# Output:

Enter Phone number (XXX-XXX-XXXX): 945-564-078

Enter valid phone number…

Enter Phone number (XXX-XXX-XXXX): 934-045-0189

934-045-01tw

934-045-01tx

934-045-01ty

934-045-01tz

934-045-01uw

934-045-01ux

934-045-01uy

934-045-01uz

934-045-01vw

934-045-01vx

934-045-01vy

934-045-01vz

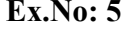

To write a python script to check whether the register number format is correct or not using string methods.

#### Algorithm:

- 1. Start the program
- 2. Get the string value of Register number in the variable regno
- 3. Check length of the register number is equal to 10 then check each character of the register number is digit or not using:

```
if (regno[0].isdigit()==True and regno[1].isdigit()==True 
      and regno[2].isdigit()==True and regno[3].isdigit()==True 
      and regno[4].isdigit()==True and regno[5].isalpha()==True 
      and regno[5].isupper()==True or regno[5].islower()==True 
      and regno[6].isdigit()==True and regno[7].isdigit()==True 
      and regno[8].isdigit()==True and regno[9].isdigit()==True): 
      print(" Register number is Correct...") 
      print(" Entered Register Number is : ",regno)
```
else:

print(" Register Number is incorrect...")

4. If the condition failed then print the error message.

#### Program:

#if the register number format is correct or not using a Python string methods . (Hint: sample register number format- 20751A0500).

regno=input(' Enter the Register Number (Sample 20751A0500) : ')

```
if len(regno)==10:
```

```
if (regno[0].isdigit()==True and regno[1].isdigit()==True \
```
and regno[2].isdigit()==True and regno[3].isdigit()==True \

and regno[4].isdigit()==True and regno[5].isalpha()==True \

```
and regno[5].isupper()==True or regno[5].islower()==True and regno[6].isdigit()==True \
and regno[7].isdigit()==True and regno[8].isdigit()==True \
```
and regno[9].isdigit()==True):

print(" Register number is Correct...")

print(" Entered Register Number is : ",regno)

else:

print(" Register Number is incorrect...")

#### else:

print(" Check the Length of the Register number...(Total length of Register number is 10)")

## Output:

Enter the Register Number (Sample 20751A0500) : 20751A0103

Register number is Correct...

Entered Register Number is : 20751A0103

Enter the Register Number (Sample 20751A0500) : 20751a0

Check the Length of the Register number...(Total length of Register number is 10)

Enter the Register Number (Sample 20751A0500) : 2075104104

Register Number is incorrect...

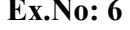

To write a python script to generates a random password using function.

#### Algorithm:

- 1. Start the program
- 2. import random module
- 3. Define the function: passwordgen()
- 4. Within the function, password have a random length of between 7 and 10 characters using  $length = random.random(7,10)$
- 5. Initialize password=""
- 6. Each character should be randomly selected from positions 33 to 126 in the ASCII table within for loop.

for i in range(length):

```
randomchar = chr(random.random(33,126)) password=password+randomchar
```
- 7. Return the resultant value of password.
- 8. In the main function, call the user defined function passwordgen()
- 9. Call the main() function

#### Program:

```
import random
```

```
def passwordgen():
```

```
length = random.randint(7,10)
```
password=""

for i in range(length):

 $randomchar = chr(random.random(33,126))$ 

```
 password=password+randomchar
```

```
 return password
```
def main():

print("Your Random password is : ", passwordgen())

main()

# Output:

Your Random password is :  $\,$  IWk\_ $\!\!\!\!\backslash\!\!\!\backslash\_w$ 

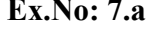

To write a python program to print half pyramid pattern with star (asterisk)

# Algorithm:

- 1. Start the program
- 2. Using outer for loop to generate 5 rows and inner for loop to print \* using: for i in range $(0, 5)$ :

```
for j in range(0, i + 1):
   print("*", end="") 
 print()
```
## Program:

for i in range $(0, 5)$ :

for j in range( $0$ ,  $i + 1$ ):

print("\*", end="")

print()

## Output:

\* \*\* \*\*\* \*\*\*\* \*\*\*\*\*

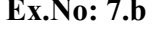

To write a python program to print the characters/alphabets in right-angled triangle pattern.

# Algorithm:

- 1. Start the program
- 2. Initialize asciivalue  $= 65$
- 3. Using outer for loop to generate 7 rows and inner for loop to print the characters based on asciivalue.

```
for i in range(0, 7):
```

```
for j in range(0, i + 1):
   alpha = chr(associivalence) print(alpha, end=' ') 
   \text{a}sciivalue = \text{a}sciivalue + 1
 print()
```
## Program:

```
asciivalue = 65for i in range(0, 7):
```

```
for j in range(0, i + 1):
```

```
alpha = chr(associivalence)
```

```
print(alpha, end=' ')
```

```
\text{a}sciivalue = \text{a}sciivalue + 1
```
print()

# Output:

A B C D E F G H I J K L M N O P Q R S T U

 $V$  W X Y Z [ $\setminus$ 

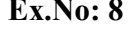

To write a python script to draw the basic shapes using turtle (Square, circle, triangle).

## Algorithm:

- 1. Start the program
- 2. Import turtle module
- 3. Create turtle using  $t = \text{turtle}.\text{Turtle}$
- 4. Canvas area is created

win=turtle.Screen() win.setup(500,400)

- 5. Set turtle color, shape and size t.pencolor('blue') t.pensize(4) t.shape('turtle')
- 6. Draw circle with radius 60 using t.circle(60)
- 7. Draw a square :

for i in range $(4)$ : t.left(90) t.forward(100) t.clear()

8. Draw a triangle :

for i in range $(3)$ : t.left(120) t.forward(100)

#### Program:

import turtle

 $t =$  turtle. Turtle()

win=turtle.Screen()

win.setup(500,400)

t.pencolor('blue')

t.pensize(4)

t.shape('square')

#draw circle with radius 60 pixels t.circle(60)

t.clear()

#draw square

for i in range $(4)$ :

t.left(90)

t.forward(100)

t.clear()

#draw triangle

for i in range $(3)$ :

t.left(120)

t.forward(100)

# Output:

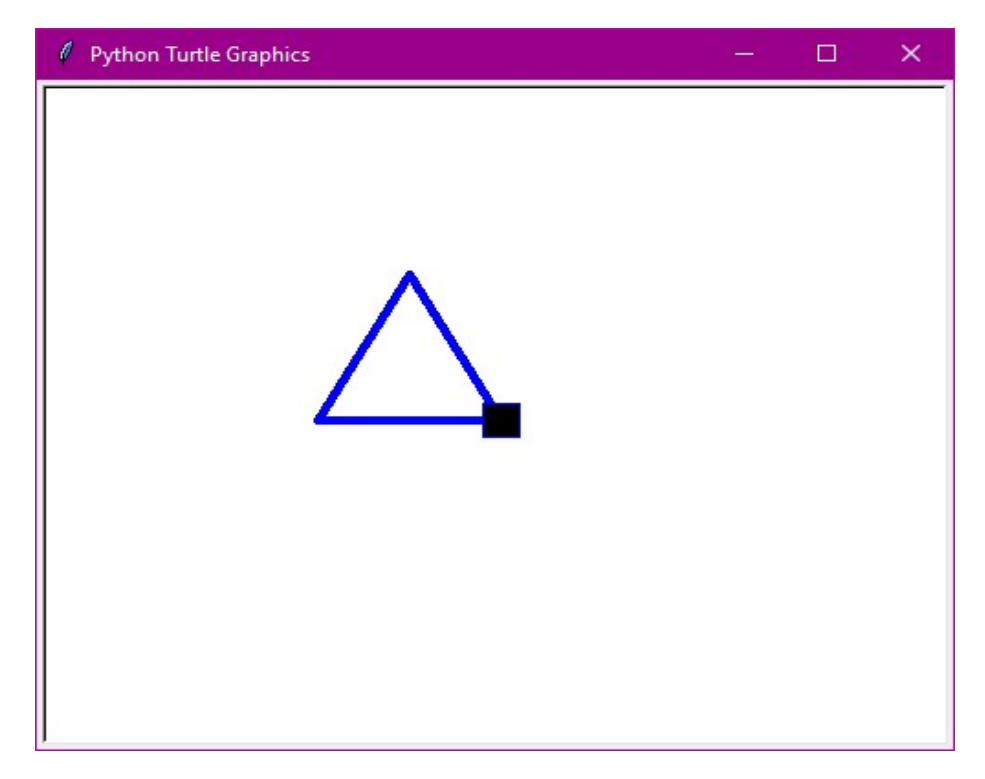

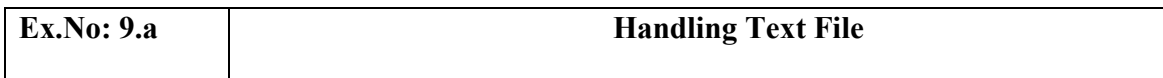

To write a python script to create, read, write and display the content of a text file.

# Algorithm:

- 1. Start the program
- 2. Create ruff1.txt file in the write mode using file=open("ruff1.txt","w")
- 3. Write the content into a file using file.write()
- 4. Open ruff1.txt file in the read mode
- 5. Print the content of the file using file.read()
- 6. Finally close the file.

## Program:

```
file=open("ruff1.txt","w")
```
file.write("DELHI\nMUMBAI\nCHENNAI\nHYDERABAD\nBANGALORE")

file=open("ruff1.txt","r")

print(file.read())

file.close()

## Output:

DELHI

MUMBAI

**CHENNAI** 

HYDERABAD

BANGALORE

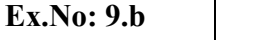

To write a python script to create and write on excel file.

#### Algorithm:

- 1. Start the program
- 2. import xlsxwriter module
- 3. Create workbook using book=xlsxwriter.Workbook('ruff.xlsx')
- 4. Create worksheet using

sheet=book.add\_worksheet()

- 5. Write the content into a excel file using sheet.write('name of the shell','data')
- 6. Finally close the workbook.

#### Program:

import xlsxwriter

book=xlsxwriter.Workbook('ruff.xlsx')

sheet=book.add\_worksheet()

sheet.write('A1','Science')

sheet.write('B1',90)

sheet.write('A2', 'Mathematics')

sheet.write('B2', 85)

sheet.write('A3', 'Social Science')

sheet.write('B3', 70)

print("Excel file is created successfully...")

book.close()

# Output:

Excel file is created successfully...

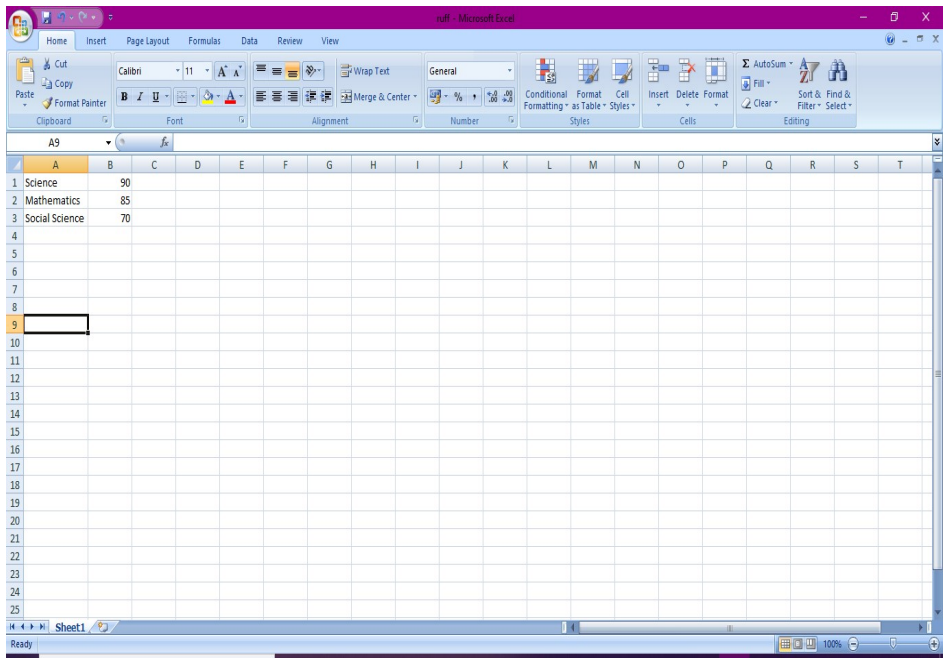

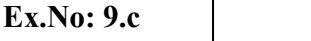

To write a python script to write the contents into a csv file.

## Algorithm:

- 1. Start the program
- 2. import csv module
- 3. Add column heading using head=['REGNO','NAME','BRANCH','YEAR']
- 4. Add data using
	- data=[['111','AAA','MECH','I'],['222','BBB','CIVIL','I']]
- 5. Create file name i.e stu.csv
- 6. writing data into csv file using with open(filename,'w') as file: csvfile=csv.writer(file) csvfile.writerow(head) csvfile.writerows(data)
- 7. reading data from csv file using with open(filename,'r') as file: csvfile=csv.reader(file) for display in csvfile: print(display)

#### Program:

import csv

head=['REGNO','NAME','BRANCH','YEAR']

data=[['111','AAA','MECH','I'],['222','BBB','CIVIL','I'],\

['333','CCC','MECH','II'],['444','DDD','CIVIL','II']]

filename="stu.csv"

#writing data into csv file

with open(filename,'w') as file:

 csvfile=csv.writer(file) csvfile.writerow(head) csvfile.writerows(data)

#reading data from csv file with open(filename,'r') as file: csvfile=csv.reader(file) for display in csvfile: print(display)

#### Output:

['REGNO', 'NAME', 'BRANCH', 'YEAR'] ['111', 'AAA', 'MECH', 'I'] ['222', 'BBB', 'CIVIL', 'I'] ['333', 'CCC', 'MECH', 'II'] ['444', 'DDD', 'CIVIL', 'II']

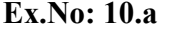

To write a python script to copy the contents of one file into another file.

## Algorithm:

- 1. Start the program
- 2. Open first.txt file in the write mode
- 3. Use write() to write the content into a text file of first.txt
- 4. Open first.txt file in the read mode and second.txt file in the write mode
- 5. Using for loop to copy the content from first.txt file into second.txt file.

with open("first.txt","r") as f1: with open("second.txt","w") as f2: for a in f1:

f2.write(a)

6. Open second.txt file in the read mode and print read() method to read the content. file=open("second.txt","r") print(file.read())

#### Program:

# Copy the contents of one file into another file.

```
f=open("first.txt","w")
```
f.write("RED \n")

f.write("BLUE \n")

f.write("GREEN \n")

f.close()

```
with open("first.txt","r") as f1:
```

```
with open("second.txt","w") as f2:
```
for a in f1:

f2.write(a)

file=open("second.txt","r")

print(file.read())

# Output:

RED

BLUE

GREEN

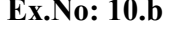

To write a python script to Count the number of lines in a file.

## Algorithm:

- 1. Start the program
- 2. Initialize numline=0
- 3. Open first.txt file in read mode and count the number of lines in a file. with open("first.txt","r") as file: for line in file: numline=numline+1 print(f" Number of Lines in a file is : {numline}")

#### Program:

# Count number of lines in a file

numline=0

with open("first.txt","r") as file:

for line in file:

numline=numline+1

print(f" Number of Lines in a file is : {numline}")

#### Output:

Number of Lines in a file is : 3

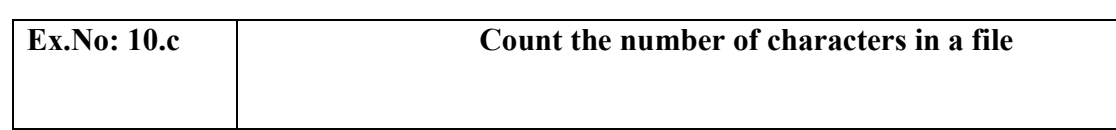

To write a python script to count the number of characters in a file.

#### Algorithm:

- 1. Start the program
- 2. Initialize numchar=0
- 3. Open first.txt file in the read mode and count the number of characters in a file using:
- 4. with open("first.txt","r") as file: for line in file: numchar=numchar+len(line)

print(f" Number of Characters in a file is : {numchar}")

## Program:

# Count number of characters in a file

```
numchar=0
```

```
with open("first.txt","r") as file:
```
for line in file:

numchar=numchar+len(line)

print(f" Number of Characters in a file is : {numchar}")

## Output:

Number of Characters in a file is : 18

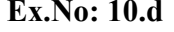

To write a python script to count the number of words in a file.

## Algorithm:

- 1. Start the program
- 2. Initialize numword=0
- 3. Open first.txt file in the read mode and count the number of words in a file. with open("first.txt","r") as file: for line in file:

word=line.split()

numword=numword+len(word)

print(f" Number of Words in a file is : {numword}")

#### Program:

# Count number of words in a file

numword=0

```
with open("first.txt","r") as file:
```
for line in file:

word=line.split()

numword=numword+len(word)

print(f" Number of Words in a file is : {numword}")

#### Output:

Number of Words in a file is : 3

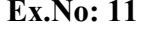

To write a python script to calculate the area of the rectangle using single inheritance.

## Algorithm:

- 1. Start the program
- 2. Create a parent class i.e first
- 3. In the class first, get the values of length and breadth in the variable l and b.
- 4. Create a child class name as second, it inherited parent class using class second(first):
- 5. In the child class, create a function i.e f1()
- 6. In the function f1() in child class inherit the l and b variable of the parent class using super()
- 7. Calculate area of the rectangle using area=super().l\*super().b
- 8. Print the result
- 9. Create an object of the class second and call the function f1()

#### Program:

#area of the rectangle using single inheritance

class first:

```
 l=float(input("Enter the Length : "))
```

```
 b=float(input("Enter the Breadth : "))
```
class second(first):

def f1(self):

```
 area=super().l*super().b
```
print(f"Area of the Rectangle is : {area}")

```
ob=second()
```

```
ob.f1()
```
# Output:

Enter the Length : 10

Enter the Breadth : 20

Area of the Rectangle is : 200.0

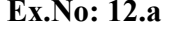

To write a python script to calculate area of a circle using math module.

## Algorithm:

- 1. Start the program
- 2. Import math module
- 3. Get the float value of radius in the variable r
- 4. Call pi attribute and pow() function from math module to calculate area of a circle.  $area=math,pi*math,pow(r,2)$
- 5. Print the resultant value

#### Program:

#Area of the Circle

import math

r=float(input("Enter the Radius : "))

area=math.pi\*math.pow(r,2)

print(f"Area of the Circle is : {area}")

## Output:

Enter the Radius : 5

Area of the Circle is : 78.53981633974483

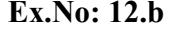

To write a python program to calculate volume of a sphere using math module.

## Algorithm:

- 1. Start the program
- 2. Import math module
- 3. Get the float value of radius in the variable r
- 4. Call pi attribute and pow() function from math module to calculate volume of a sphere. vol= $(4/3)$ \*math.pi\*math.pow(r,3)
- 5. Print the resultant value

## Program:

#Volume of a Sphere

import math

r=float(input("Enter the Radius : "))

vol= $(4/3)$ \*math.pi\*math.pow(r,3)

print(f"Volume of a Sphere is : {vol}")

#### Output:

Enter the Radius : 5

Volume of a Sphere is : 523.5987755982989

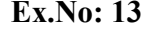

To write a python script to create a line plot of the historical stock prices of a company between two specific dates using Pandas library.

#### Algorithm:

- 1. Start the program
- 2. Import pandas and matplotlib.pyplot modules
- 3. Read the content of stock.csv file
	- $df = pd.read_csv("stock.csv")$
- 4. to datetime() method helps to convert string Date time into Python Date time object. start = pd.to datetime('2020-4-1')
	- end = pd.to datetime('2020-7-31')
- 5. Get the Date column using list from stock.csv file and convert into Python Date time object

df['Date']=pd.to\_datetime(df['Date'])

- 6. Get the in between dates of '2020-4-1' and '2020-07-31' new  $df=(df'Date')>=$  start) & (df['Date']<= end)
- 7. DataFrame.loc[] method that takes only index labels and returns row or dataframed  $fl = df.loc[new df]$
- 8. Draw Pandas set index() method is used to set the List, Series, or DataFrame as an index of a Data Frame.

 $df2 = df1.set$  index('Date')

- 9. figure() function in pyplot module of matplotlib library is used to create a new figure with figsize= $(6,6)$  using plt.figure(figsize= $(6,6)$ )
- 10. suptitle() method of matplotlib library is used to Add a centered title to the figure. plt.suptitle('Stock prices of a Company (01-04-2020 to 31-07-2020)', fontsize=18, color='blue')
- 11. xlabel() and ylabel() function of matplotlib library is used to set the label for the x-axis and yaxis.

plt.xlabel("Date",fontsize=16, color='red')

plt.ylabel("\$ Price", fontsize=16, color='red')

- 12. Draw a line plot of the historical stock prices of a company using df2['Close'].plot(color='green')
- 13. Show() is used to display the figures using plt.show()

#### Program:

import pandas as pd

import matplotlib.pyplot as plt

 $df = pd.read\ csv("stock.csv")$ 

```
start = pd.to datetime('2020-4-1')
```

```
end = pd.to datetime('2020-7-31')
```
df['Date']=pd.to\_datetime(df['Date'])

new  $df=(df'Date']>=$  start) & (df['Date']<= end)

df1=df.loc[new\_df]

 $df2 = df1.set index('Date')$ 

plt.figure(figsize= $(6,6)$ )

plt.suptitle('Stock prices of a Company (01-04-2020 to 31-07-2020)',fontsize=18, color='blue')

```
plt.xlabel("Date",fontsize=16, color='red')
```

```
plt.ylabel("$ Price", fontsize=16, color='red')
```

```
df2['Close'].plot(color='green') 
plt.show()
```
# Output:

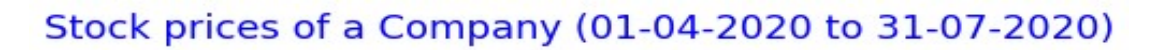

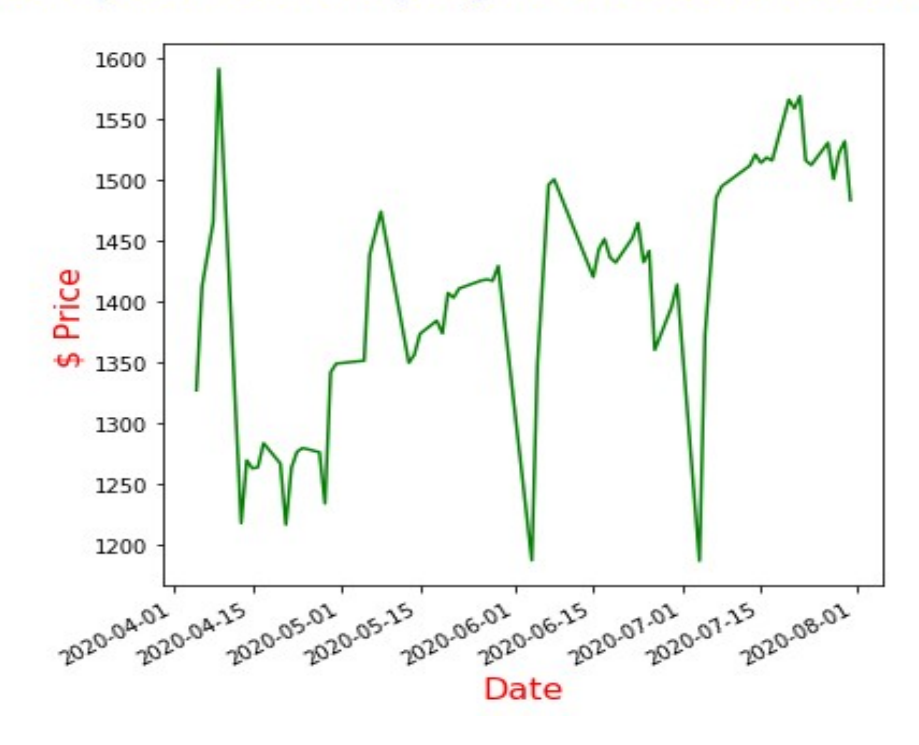

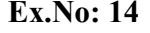

To write a python script to create a bar plot of the trading volume of a company stock between two specific dates.

#### Algorithm:

- 1. Start the program
- 2. Import pandas and matplotlib.pyplot modules
- 3. Read the content of stock.csv file
	- $df = pd.read_csv("stock.csv")$
- 4. to datetime() method helps to convert string Date time into Python Date time object. start = pd.to datetime('2020-4-1')
	- end = pd.to datetime('2020-7-31')
- 5. Get the Date column using list from stock.csv file and convert into Python Date time object

df['Date']=pd.to\_datetime(df['Date'])

- 6. Get the in between dates of '2020-5-1''and '2020-5-31' new  $df=(df'Date']>=$  start) & (df['Date']<= end)
- 7. DataFrame.loc[] method that takes only index labels and returns row or dataframe  $fl = df.loc[new df]$
- 8. Draw Pandas set index() method is used to set the List, Series, or DataFrame as an index of a Data Frame.

 $df2 = df1.set$  index('Date')

- 9. figure() function in pyplot module of matplotlib library is used to create a new figure with figsize= $(6,6)$  using plt.figure(figsize= $(6,6)$ )
- 10. suptitle() method of matplotlib library is used to Add a centered title to the figure. plt.suptitle('Trading Volume of a Company (01-05-2020 to 31-05-2020)', fontsize=15, color='green')
- 11. xlabel() and ylabel() function of matplotlib library is used to set the label for the x-axis and yaxis.

plt.xlabel("Date",fontsize=15, color='red')

plt.ylabel("Trading Volume", fontsize=15, color='red')

- 12. Draw a bar plot of the trading volume of a company using df2['Volume'].plot(kind='bar',color='orange')
- 13. Show() is used to display the figures using plt.show()

# Program:

import pandas as pd

import matplotlib.pyplot as plt

 $df = pd.read \csc("stock.csv")$ 

start = pd.to datetime('2020-5-1')

end = pd.to datetime('2020-5-31')

 $df['Date'] = pd.to_datetime(df['Date'])$ 

new  $df = (df'[Date']>= start) \& (df['Date']<= end)$ 

 $df1 = df.loc[new_d f]$ 

 $df2 = df1.set index('Date')$ 

```
plt.figure(figsize=(6,6))
```
plt.suptitle('Trading Volume of a Company (01-05-2020 to 31-05-2020)', fontsize=15, color='green')

plt.xlabel("Date",fontsize=15, color='red')

plt.ylabel("Trading Volume", fontsize=15, color='red')

df2['Volume'].plot(kind='bar',color='orange');

plt.show()

# Output:

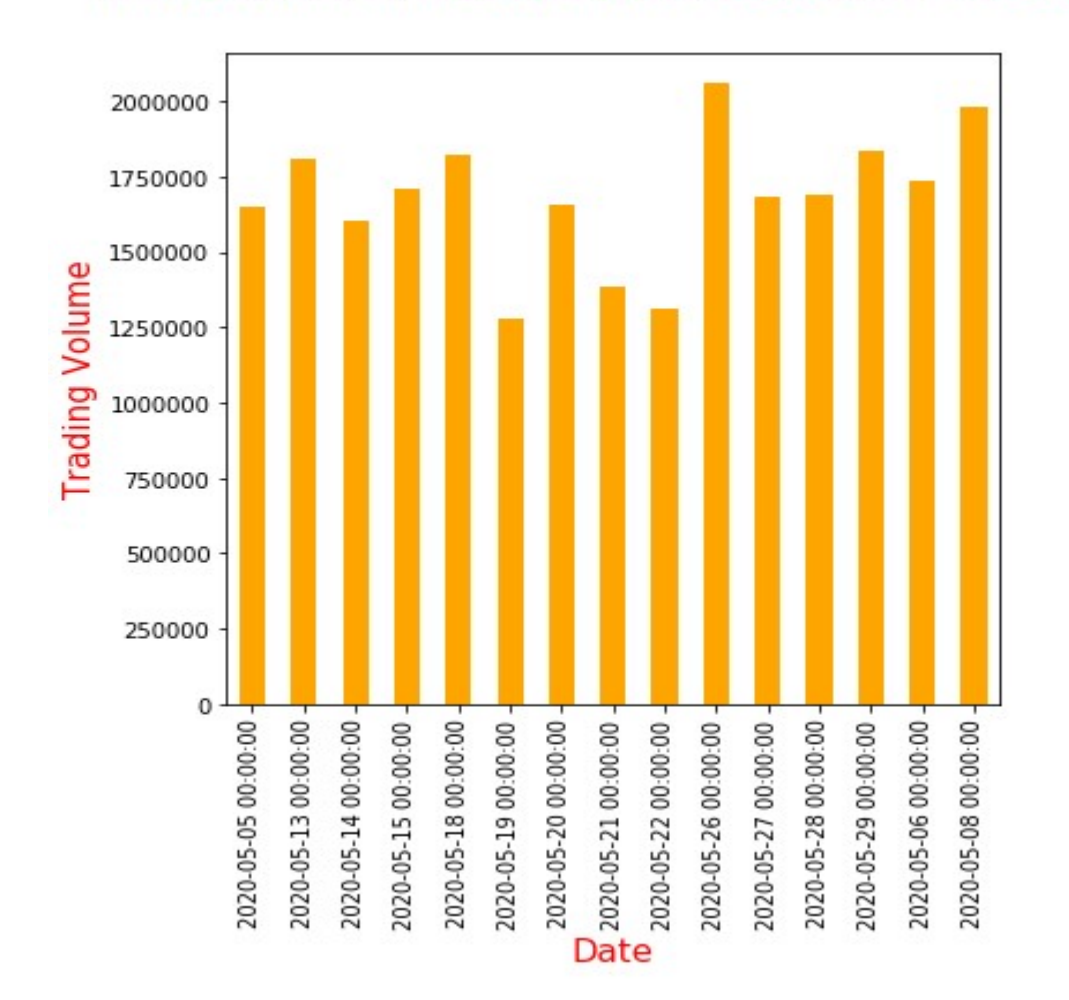

# Trading Volume of a Company (01-05-2020 to 31-05-2020)

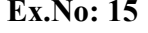

To write a python script to perform various list operations.

## Algorithm:

- 1. Start the program
- 2. Create list in the variable li, li=['apple','orange','mango','banana']
- 3. print(type(li)) print the class list
- 4. print the first value in the list,  $print(i[0])$
- 5. print( $\text{li}[1:])$  print the second value onwards from the list
- 6. print( $\text{li}[0]$ ) and print( $\text{li}[1:]$ ) print the first value and print the second value from the list
- 7. append() method used to add an item in end of the list
- 8. remove() method used to delete an item from the list
- 9. Insert an item based on index using: li.insert(2,"apple")
- 10. creat mixed list, mi=['hai',2,5.999]
- 11. Concatenation of two list. print(li+mi)
- 12. Clear the list print(mi.clear())

## Program:

li=['apple','orange','mango','banana']

print(type(li))

print(li[0])

 $print(li[1:])$ 

#append() add an item in end of the list

li.append("berry")

print(li)

#remove() delete an item

li.remove("apple") print(li) #insert an item based on index li.insert(2,"apple") print(li) #creat mixed list mi=['hai',2,5.999] print(mi) #Concatenation of two list print(li+mi) #clear the list print(mi.clear())

#### Output:

<class 'list'> apple ['orange', 'mango', 'banana'] ['apple', 'orange', 'mango', 'banana', 'berry'] ['orange', 'mango', 'banana', 'berry'] ['orange', 'mango', 'apple', 'banana', 'berry'] ['hai', 2, 5.999] ['orange', 'mango', 'apple', 'banana', 'berry', 'hai', 2, 5.999] None

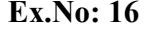

To write a python script to calculate area of the circle, square and rectangle using method overriding.

#### Algorithm:

- 1. Start the program
- 2. Create base class as cir
- 3. Define the function name is area(), to get the radius in the variable r and calculate area of the circle and print the resultant value.
- 4. Create a child class and the name is sqr which is inherit parent class cir class sqr(cir):
- 5. Define the function name is area() in the class sqr, to get the side in the variable a and calculate area of the square and print the resultant value.
- 6. Create a child class and the name is rect which is inherit parent class cir class rect(cir):
- 7. Define the function name is area() in the class rect, to get the length and breadth in the variables l and b and calculate area of the rectangle and print the resultant value.
- 8. Create objects of the classes cir,sqr and rect
- 9. Using for loop to call the function area() of three objects of classes

#### Program:

# Method overriding

class cir:

def area(self):

```
 r=float(input("Enter the radius : "))
```
res=3.14\*r\*r

print(f"Area of the Circle is : {res}")

class sqr(cir):

def area(self):

```
 a=float(input("Enter the side : "))
```

```
 res=a*a
```

```
 print(f"Area of the Square is : {res}")
```

```
class rect(cir):
```

```
 def area(self):
```
l=float(input("Enter the length : "))

b=float(input("Enter the breadth : "))

res=l\*b

print(f"Area of the rectangle is :  $\{res\}$ ")

```
ob1=cir()
```
ob2=sqr()

ob3=rect()

```
for a in (ob1,ob2,ob3):
```

```
 a.area()
```
# Output:

Enter the radius : 5

Area of the Circle is : 78.5

Enter the side : 10

Area of the Square is : 100.0

Enter the length : 6

Enter the breadth : 7

Area of the rectangle is : 42.0

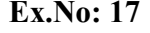

To write a python script to read and write excel file using pandas library.

## Algorithm:

- 1. Start the program
- 2. Import pandas library alias name is pd
- 3. DataFrame is like a table with rows and columns
	- df = pd.DataFrame({'States':['TN', 'AP', 'UP', 'MP'],
	- 'Capitals':['CHENNAI', 'AMARAVATHI', 'LUCKNOW', 'BHOPAL']})
- 4. to excel() method is used to export the DataFrame to the excel file.
	- df.to\_excel('data1.xlsx')
- 5. read\_excel() method to read the excel file data into a DataFrame object.  $data = pd.read\_excel('data1.xlsx')$
- 6. print the content of Excel file

#### Program:

import pandas as pd

df = pd.DataFrame({'States':['TN', 'AP', 'UP', 'MP'],

'Capitals':['CHENNAI', 'AMARAVATHI', 'LUCKNOW', 'BHOPAL']})

df.to\_excel('data1.xlsx')

```
data = pd.read\_excel('data1.xlsx')
```
print(data)

# Output:

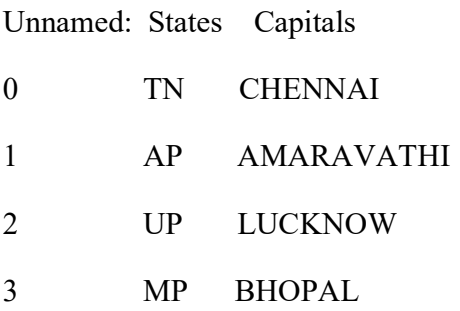